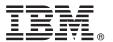

# **Quick Start Guide**

Get started installing and configuring IBM Business Monitor

**National Language Version:** The Quick Start Guide is available in other languages on the Quick Start Guide DVD.

#### **Product overview**

IBM® Business Monitor is a comprehensive business activity monitoring (BAM) software product that provides a real-time view of your business performance. Personalized business dashboards display the current state of your business and can alert you when predefined business situations are detected. Using the dashboards, you can also see key performance indicators (KPIs) that consolidate results across time to reveal trends and offer predictions, and you can view sophisticated reports based on embedded IBM Cognos® Business Intelligence technology. The events and data that feed these dashboards can be collected from various sources, including, but not limited to, IBM Business Process Manager (BPM), IBM WebSphere® Operational Decision Management, and IBM Integration Bus. In addition, you can use adapters to collect events from additional sources, such as SAP.

### 1 Step 1: Access the software and documentation

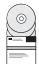

If you download the product from IBM Passport Advantage<sup>®</sup>, go to Downloading IBM Business Monitor (http://www.ibm.com/support/docview.wss?uid=swg27046807), select the appropriate version and operating system for your product, and follow the directions in the download document.

For the list of components that are included in the product offering, go to the IBM Business Monitor detailed system requirements (http://www.ibm.com/support/docview.wss?uid=swg27008414), select the appropriate version and operating system for your product, and click **Packaging List**.

For product documentation, see the IBM Business Monitor library (http://www.ibm.com/software/integration/business-monitor/library/).

### Step 2: Evaluate the hardware and system configuration

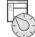

For the hardware and system requirements, see the detailed system requirements for the IBM Business Monitor product (http://www.ibm.com/software/reports/compatibility/clarity/softwareReqsForProduct.html).

You can use Business Monitor in many different configurations. For more information, see the planning section in the IBM Business Monitor documentation (http://www.ibm.com/support/knowledgecenter/SS7NQD/welcome).

Review the product license to ensure that you have the necessary authorizations to support your topology and that you understand the usage restrictions for all the software components that are included with the product.

## 3 Step 3: Install IBM Business Monitor

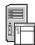

To prepare for a typical installation of Business Monitor on your development and production systems, see the installation section in the IBM Business Monitor documentation (http://www.ibm.com/support/knowledgecenter/SS7NQD/welcome) for your product.

#### More information

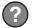

For more information, see the following resources:

- IBM Business Monitor library (http://www.ibm.com/software/integration/business-monitor/library/)
- IBM BPM developerWorks® forum (http://www.ibm.com/developerworks/forums/forum.jspa?forumID=2382)
- IBM Business Monitor Support Portal (http://www.ibm.com/support/entry/portal/Overview/Software/WebSphere/WebSphere\_Business\_Monitor)

IBM Business Monitor Licensed Materials - Property of IBM. © Copyright IBM Corp. 2000, 2016. U.S. Government Users Restricted Rights - Use, duplication or disclosure restricted by GSA ADP Schedule Contract with IBM Corp.

IBM, the IBM logo, ibm.com, Cognos, developerWorks, Passport Advantage, and WebSphere are trademarks or registered trademarks of International Business Machines Corp., registered in many jurisdictions worldwide. Other product and service names might be trademarks of IBM or other companies. A current list of IBM trademarks is available on the web at "Copyright and trademark information" (www.ibm.com/legal/copytrade.shtml).

Part Number: CF4GLML